### **BLIK - zobacz jakie to wygodne**

W Aplikacji mobilnej **Nasz Bank** dostępne są usługi **BLIK**. Dzięki nim możliwe jest przeprowadzanie transakcji (wypłaty i płatności za zakupy) z wykorzystaniem sześciocyfrowego kodu wyświetlanego w aplikacji mobilnej, który służy do akceptowania operacji na telefonie. Transakcje BLIK są **bezpieczne**, **wygodne**, **realizowane szybko** bez zwłoki i **pozbawione ryzyka** przechwycenia przez niepowołane osoby danych klienta. W trakcie akceptacji transakcji klient ma ponowną możliwość weryfikacji jej na ekranie telefonu. Usługi BLIK dają możliwość przeprowadzania transakcji przy użyciu smartfona, bez konieczności posiadania przy sobie kart płatniczych.

W ramach usług BLIK w Aplikacji mobilnej Nasz Bank klienci mają możliwość: **wypłacania gotówki** w bankomatach, **płacenia za zakupy** w sklepach internetowych i stacjonarnych przy użyciu terminali płatniczych.

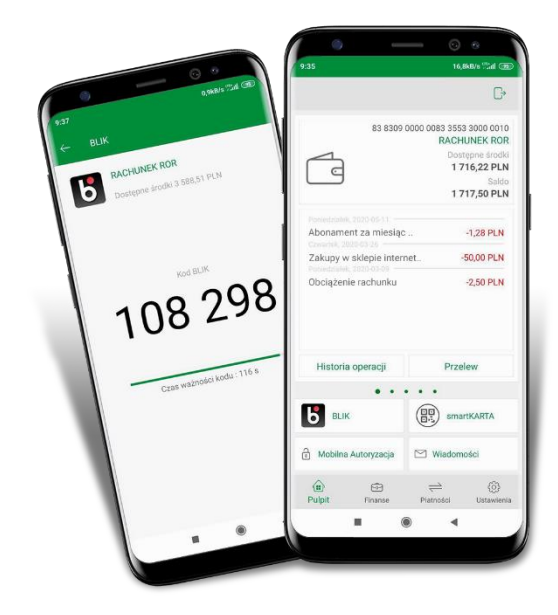

## **Gdzie i jak korzystać z usług BLIK ?**

#### **Wypłaty z bankomatu bez karty**

W celu wypłaty w bankomacie należy wybrać metodę wypłaty środków BLIK, a w Aplikacji mobilnej Nasz Bank wygenerować kod BLIK, przepisać go na klawiaturze bankomatu, a następnie zatwierdzić operację na ekranie telefonu. Wysyłając kod BLIK innej osobie, można również przekazać środki osobie znajdującej się w innym miejscu, np. dziecku lub znajomemu.

#### **Płatności w sklepie stacjonarnym**

Aby dokonać płatności w sklepie należy poinformować sprzedawcę o wyborze tej opcji, przejść do Aplikacji mobilnej Nasz Bank, wygenerować kod BLIK, wprowadzić go na terminalu płatniczym, a następnie zatwierdzić transakcję w aplikacii. Dzięki takiej formie płatności klient zyskuje nie tylko czas, ale także poczucie bezpieczeństwa i możliwość dodatkowej weryfikacji transakcji na ekranie telefonu.

#### **Płatności w sklepie internetowym**

Aby dokonać transakcji w sklepie internetowym, wystarczy włączyć Aplikację mobilną Nasz Bank, wygenerować kod BLIK, wprowadzić go na stronie sklepu i zatwierdzić. Czynności te są znacznie szybsze i wygodniejsze, niż logowanie do banku i ręczne autoryzowanie płatności. Dodatkowo klient ma możliwość weryfikacji transakcji na ekranie telefonu.

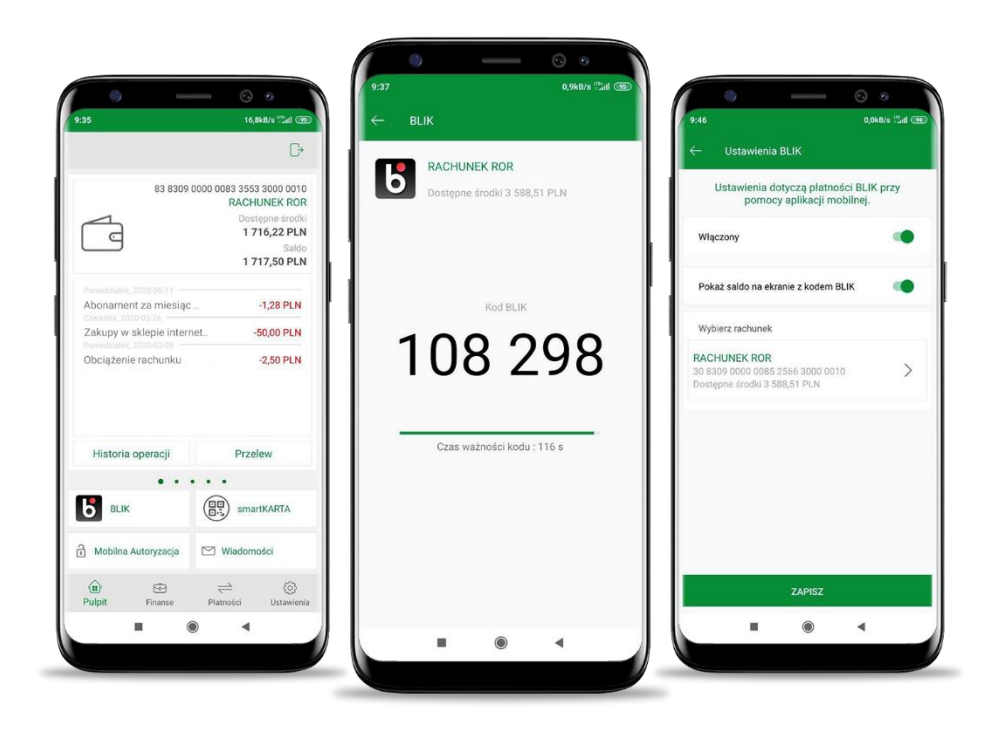

## **Jak aktywować usługi BLIK ?**

Proces aktywacji przedstawiamy na przykładzie wersji aplikacji dla urządzeń z system Android. Aktywacja dla urządzeń z systemem iOS jest analogiczna.

**1.** Zaktualizuj aplikację "Nasz Bank" w sklepie [Google Play](https://play.google.com/store/apps/details?id=pl.novum.mobile2&hl=pl)

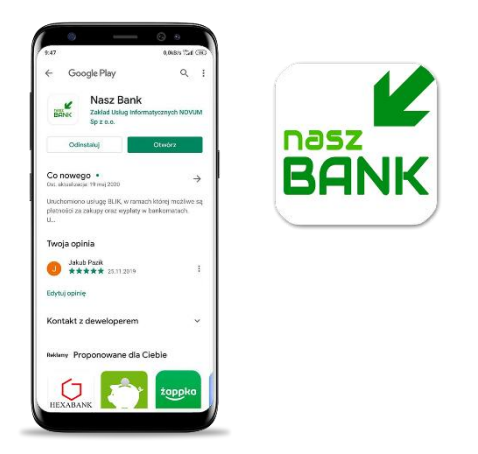

**2.** Zaloguj się do aplikacji i wejdź w opcje **"Ustawienia"**

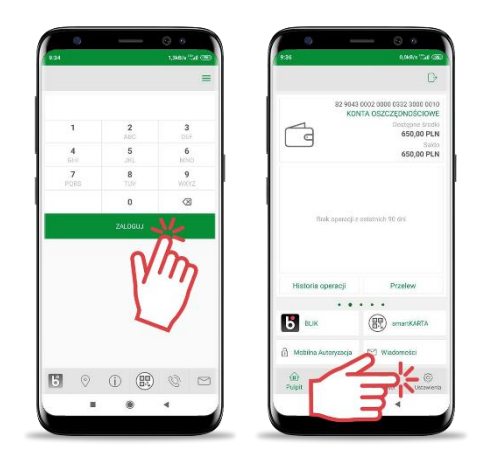

**3.** Wybierz opcję **"BLIK"** i przesuń suwakiem na tryb **"Włączony"**, a następnie **ZAPISZ** ustawienia

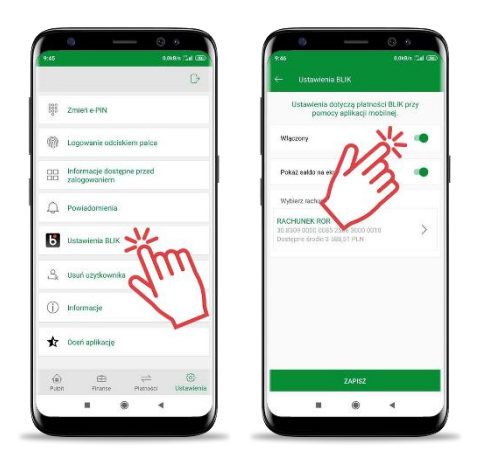

**4.** Zaakceptuj dyspozycję wpisując e-PIN lub używając cech biometrycznych i korzystaj z usług BLIK.

# Dołącz do milionów zadowolonych użytkowników !